## **Alle Tickets anzeigen die mir zugewiesen sind**

- 1. Gehe zu: <https://www.servicechampion.com>
- 2. Benutzerdaten eingeben und auf [Anmelden] klicken
- 3. In der Menüleiste auf Ticketing klicken (oben rechts)
- 4. Das Filterfeld "Bearbeitung durch" anwählen
- 5. [Ich selbst] auswählen (oder Ihren Namen)
- 6. Dannach unten auf [Filter] klicken
- Nun werden alle Ihnen zugewiesenen Tickets angezeigt.

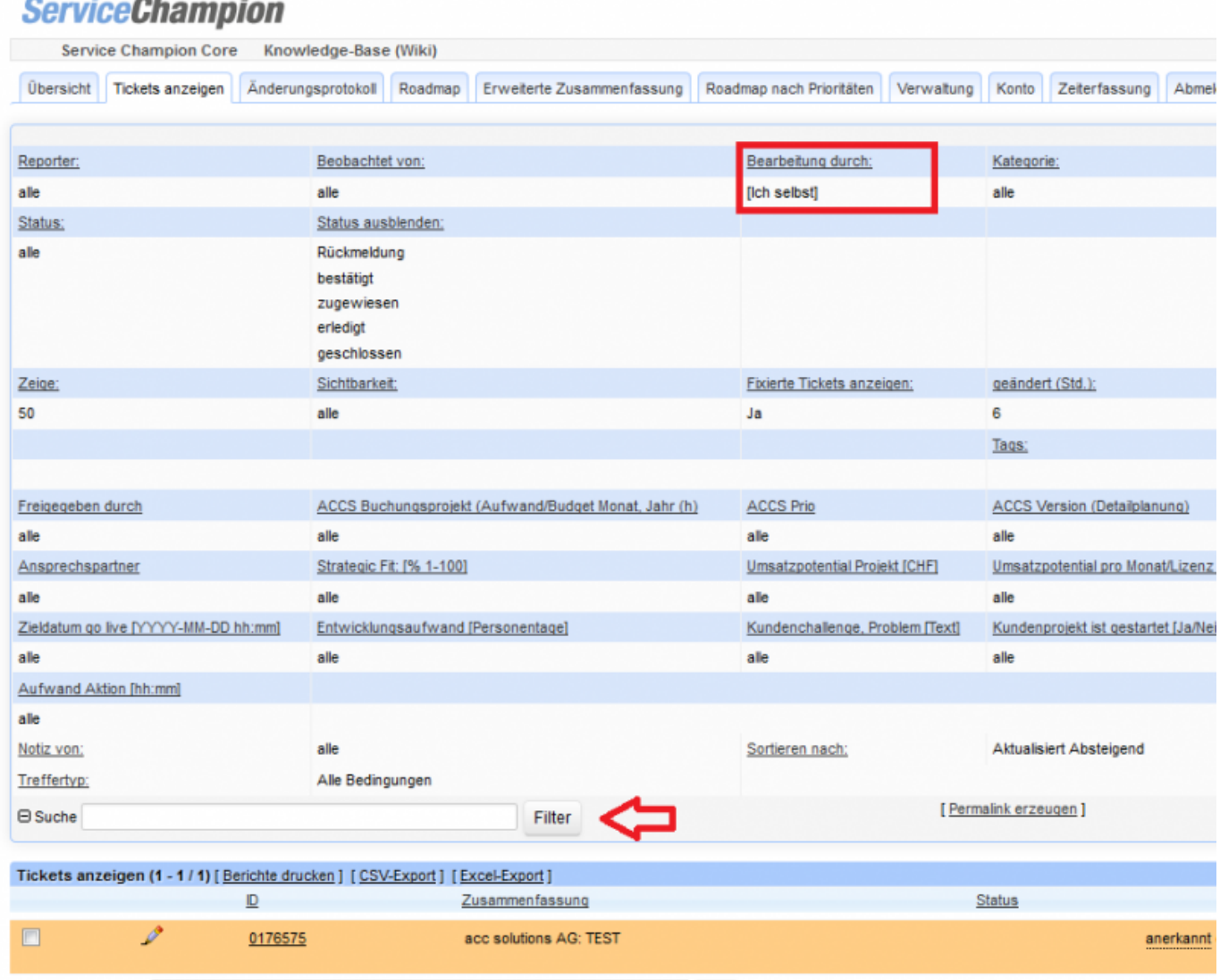

## **Suchbegriffe**

Ticketing, Ticket, Mantis, zuweisen, anzeigen,